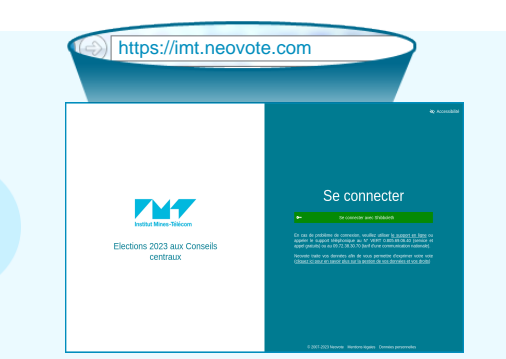

https://imt.neovote.com **Connectez-vous au site de vote en tapant https://imt.neovote.com dans la barre d'adresse de votre navigateur Internet.**

> **Saisissez votre identifiant personnel. En cas de perte de votre [identifiant ou mot de pas](https://imt.neovote.com)se**, veuillez utiliser le support en ligne à l'adresse https://imt.neovote.com/support ou appeler le numéro vert 0.805.69.06.40 (service et appel gratuits) ou le 09.72.38.30.70 (tarif d'une communication nationale).

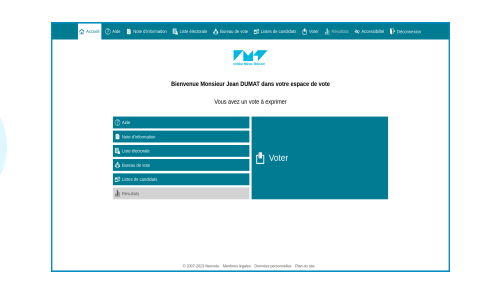

**Pour exprimer votre vote, veuillez cliquer sur le bouton « Voter ».**

Pour consulter les différentes informations, cliquez sur les boutons correspondants.

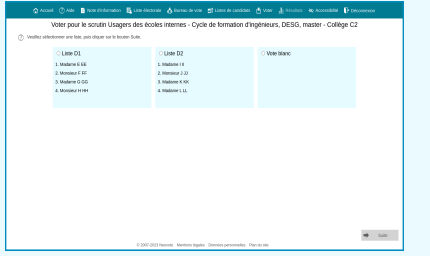

**Composez votre bulletin de vote en respectant les règles de sélection indiquées sur la page de vote.**

**Une fois vos choix effectués, appuyez sur « Suite » en bas à droite de l'écran.**

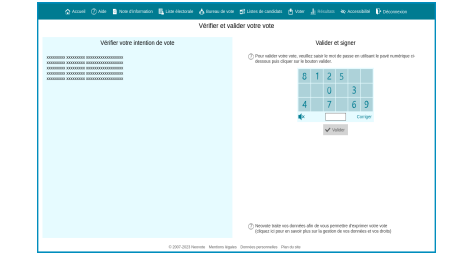

## **Vérifiez et validez votre choix**

Vous pouvez modifier votre choix en cliquant sur le bouton correspondant.

Saisissez votre mot de passe confidentiel en cliquant sur le pavé numérique et appuyez sur « Valider ».

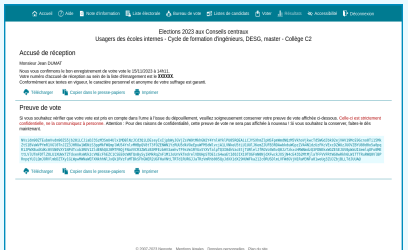

## **Vérifiez que votre vote a été enregistré**

Vous pouvez imprimer, copier ou télécharger votre accusé de réception du vote et votre preuve de vote si vous souhaitez vérifier celle-ci à l'issue du dépouillement.